### **Welcome to EtherNet/IP Configurator Version 3.0**

Welcome to version 3.0 of Opto 22's EtherNet/IP Configurator software for configuring SNAP PAC I/O for implicit and explicit messaging over EtherNet/IP with an Allen-Bradley® Logix™ controller. The easy-to-use EtherNet/IP Configurator provides the tools you need to configure modules and points, create input and output assemblies, and download a configuration to an Opto 22 device.

For more information, see form 1770, the *EtherNet/IP for SNAP PAC Protocol Guide*.

## **Compatible Opto 22 Hardware**

You can use a variety of Ethernet-capable devices from the SNAP PAC family of products in an EtherNet/IP environment, including the latest generation of SNAP PAC controllers and brains. There are two basic approaches:

- **•** Use SNAP PAC I/O with a SNAP PAC EB-series brain or R-series controller as intelligent remote I/O with an EtherNet/IP-enabled scanner such as an Allen-Bradley ControlLogix® or CompactLogix™ PLC.
- **•** Use SNAP PAC S-series or R-series controllers to exchange scratch pad variable data with an EtherNet/IP-enabled scanner such as an Allen-Bradley PLC.

#### **Firmware Requirements**

In order to use EtherNet/IP Configurator with a SNAP PAC S-series, R-series, or EB-series device, the device must have firmware version 8.3 or later. To find new firmware, go to [www.opto22.com.](http://www.opto22.com/) Click the Support tab, click Downloads at the upper left, click Firmware, and enter the part number for your controller or brain in the search field.

Opto 22 hardware is shipped with the most recent firmware, but you should check the website for additional updates that may be posted.

*NOTE: For complete information on changes and updates to firmware, see the README files available for download with the firmware on the Opto 22 website.*

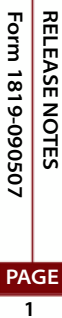

#### **System Requirements**

Here's what you need to install and run EtherNet/IP Configurator 3.0 software:

- **•** A computer with at least the minimum processor required for your version of Microsoft Windows (1 GHz Pentium®-class or better recommended) and Ethernet capability
- **•** VGA or higher resolution monitor
- **•** Mouse or other pointing device
- **•** Microsoft Windows Vista® Business (32-bit, with Service Pack 1), Windows XP Professional (with Service Pack 3) or Windows 2000® (with Service Pack 4) workstation operating system. Microsoft Windows server and 64-bit versions of Windows workstation operating systems are not supported.
- **•** At least 1 GB RAM for Windows Vista, or at least 512 MB for Windows XP or Windows 2000

#### **New Feature for 3.0**

EtherNet/IP 3.0 adds the ability to configure and tune PID loops. For information on PID tuning and the features of the PID tuning tool, see form 1770, the *EtherNet/IP for SNAP PAC Protocol Guide.* See also, Opto 22 form 1641, *OptoTutorial: SNAP PAC PID*, which we highly recommend for detailed information on PIDs on Ethernet-based I/O units. Both forms are available for download from our website at [www.opto22.com.](http://www.opto22.com/)

#### **Installing EtherNet/IP Configurator**

EtherNet/IP Configurator is available as a free download from our website, and it is included with the CD that came with the Opto 22 device. To find the download, go to [www.opto22.com](http://www.opto22.com/). Click the Support tab, click Downloads at the upper left, click Configuration Software, and enter *EtherNet/IP* in the search field.

**If you are using the download**, double-click the downloaded file. The installation wizard should start automatically. Follow directions to install the software.

**If you are using the CD**, insert the CD in your CD-ROM drive. The installation wizard should start automatically. If it doesn't, use Windows Explorer to navigate to your CD-ROM drive and then double-click setup.exe. Follow directions to install the software, making sure to select the appropriate boxes to install EtherNet/IP Configurator.

After you have installed the software, use the information in form 1770, the *EtherNet/IP for SNAP PAC Protocol Guide,* to set up EtherNet/IP communication with an Allen-Bradley system. To open the quide, select Start→All Programs→Opto 22→Manuals→EtherNet/IP for SNAP PAC Protocol Guide.

**PAGE**

# **For Help**

If you have any difficulty using software, documents, or firmware, contact Opto 22 Product Support by email or phone:

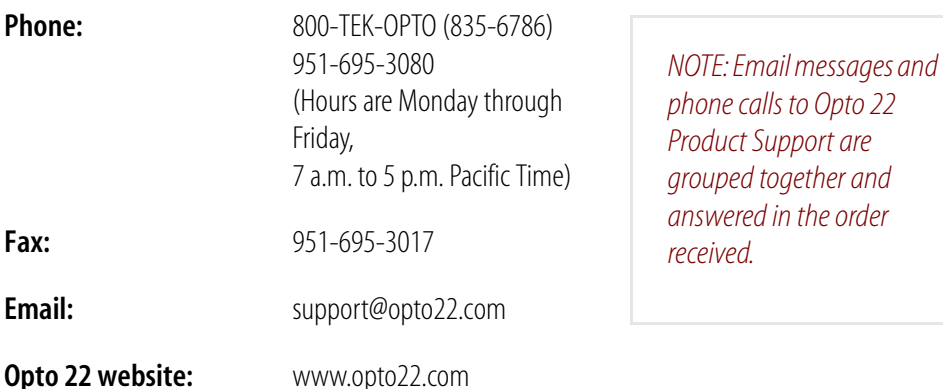

In addition, the **OptoSupport Blog** provides the latest information on support issues and workarounds. Visit www.opto22.com and click on the Support tab for more information.

## **Check the Opto 22 Website for Product Updates**

Opto 22 software, firmware, and documentation are continually updated and improved. Check the Support→Downloads section of the Opto 22 website at www.opto22.com regularly to see if new releases or patches are available for your system.

Also, we recommend signing up at my.opto22.com to receive news about Opto 22 products.

**PAGE 3**